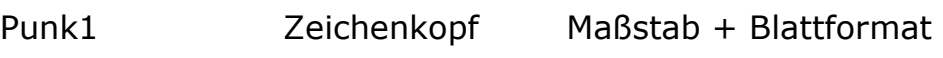

Im Modellbau Zeichnungsressourcen öffnen

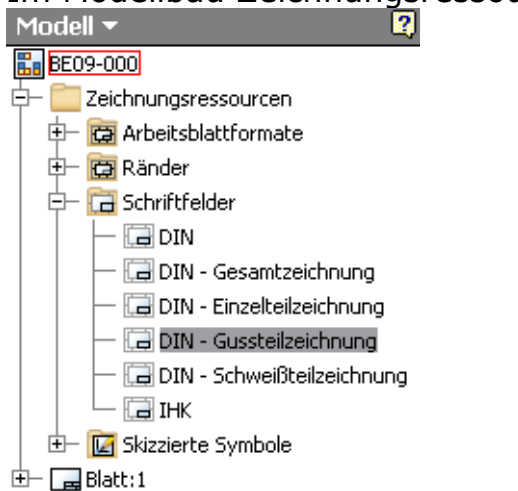

Auf DIN mit der Mouse gehen, rechte Mousetaste drücken und bearbeiten Wählen.<br>E- G schriftfelder

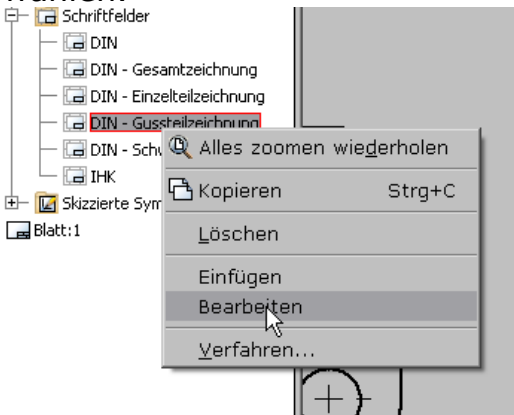

Maßstab,über Text>>>hier als Aufgeforderte Eingabe ins Schriftfeld

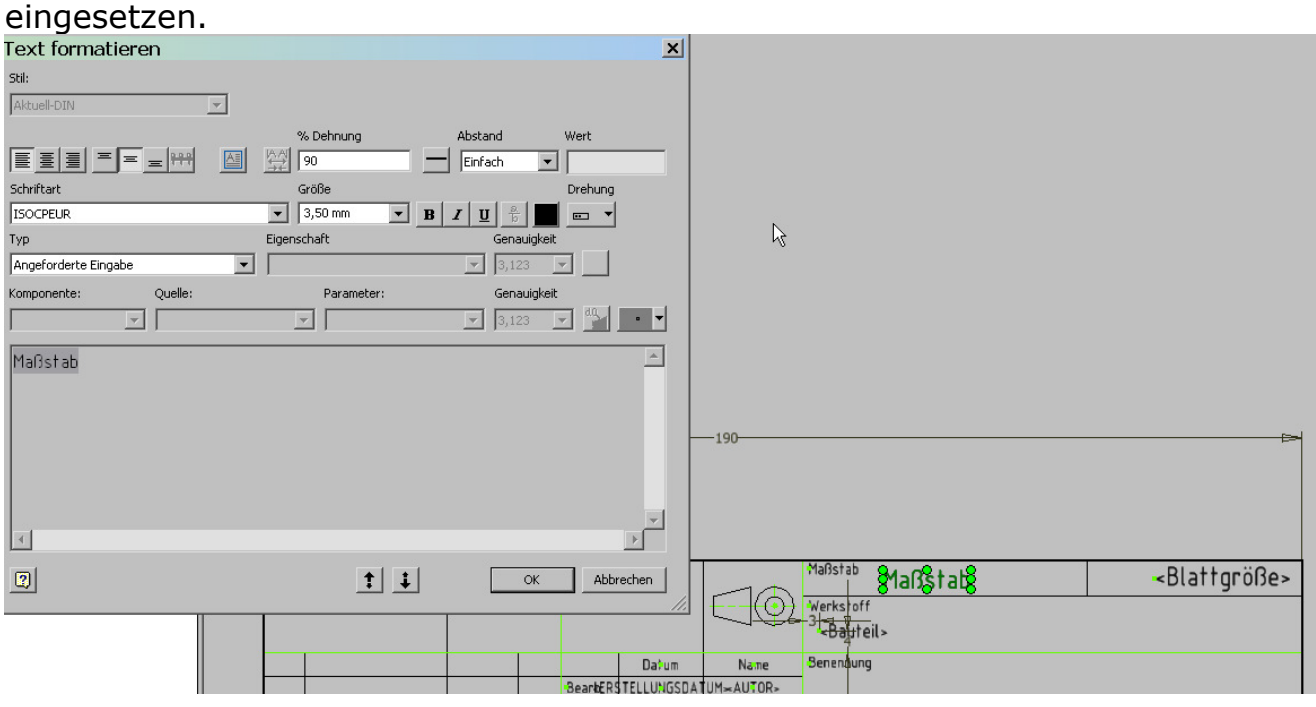

## Ähnlich mit der Blattgröße verfahren

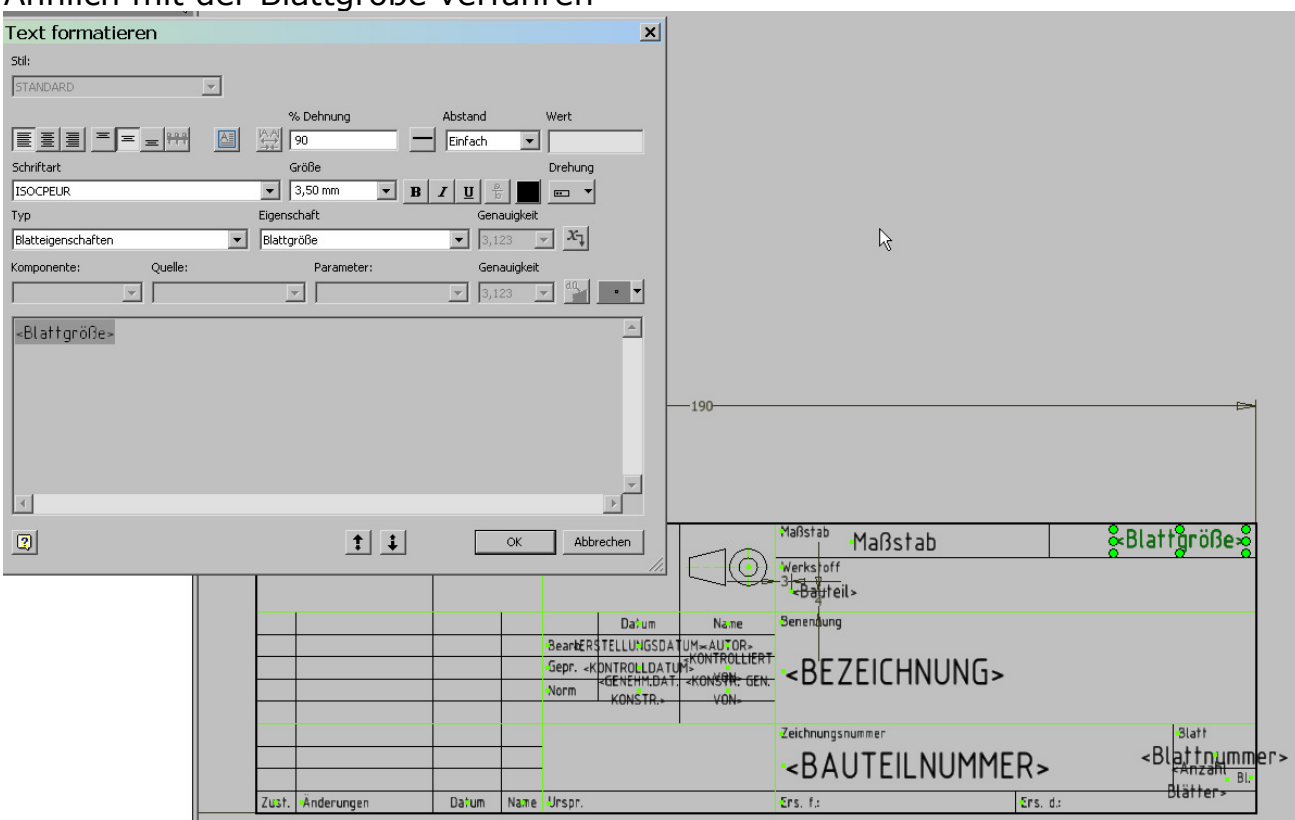

## Definition speichern>>>Fertig.>>> >>>Und als Vorlage speichern.

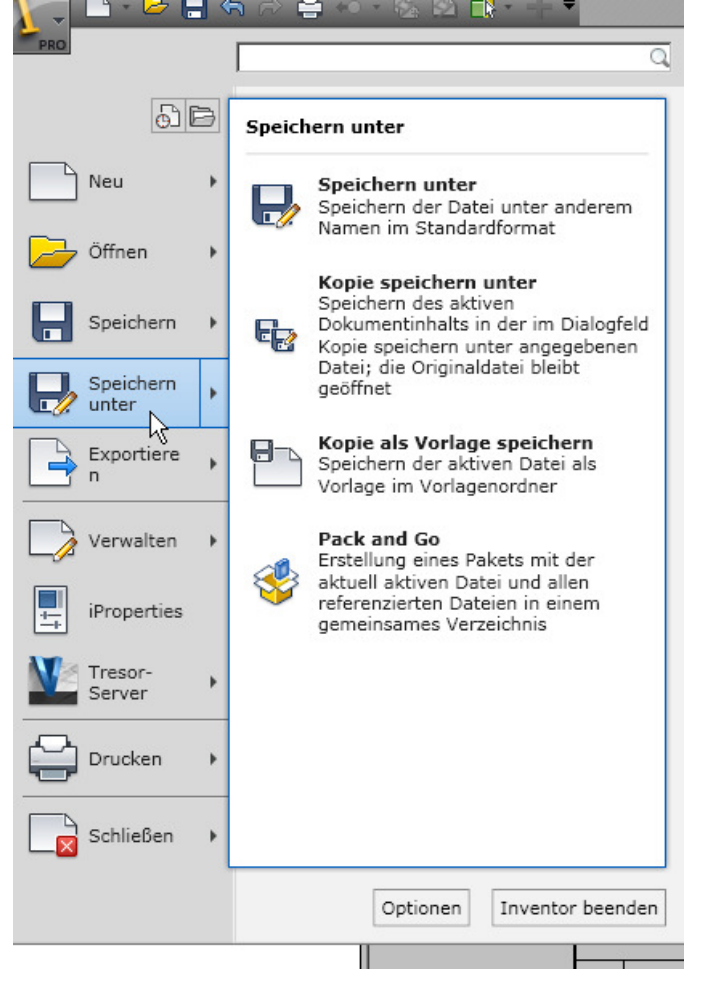

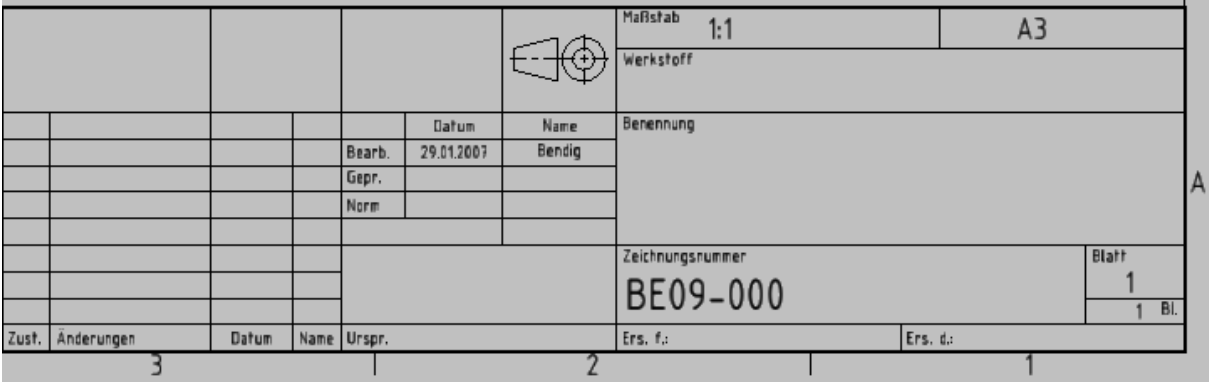